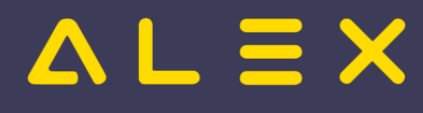

# Inhaltsverzeichnis

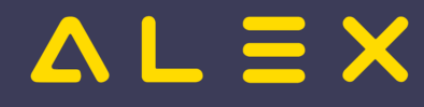

# Indikatoren - praktische Anwendung

Diese Praxisbeispiele zeigen die Anwendung von Indikatoren. Mithilfe der Indikatoren ist es möglich, für Zeitkonten Grenzwerte festzulegen und diese Über- oder Unterschreitungen

- farblich hervorzuheben
- $\bullet$ einen Statuswechsel zu verhindern
- $\bullet$ Warn- bzw. Fehlermeldungen anzuzeigen

und somit den Dienstplaner auf eventuelle Fehlplanungen hinzuweisen.

Wesentlich für die Indikatoren ist die Überlegung, auf welchem Konto die Signalfarbe benötigt wird, dieses sollte auch in den verwendeten Summenspaltenansichten eingeblendet sein!

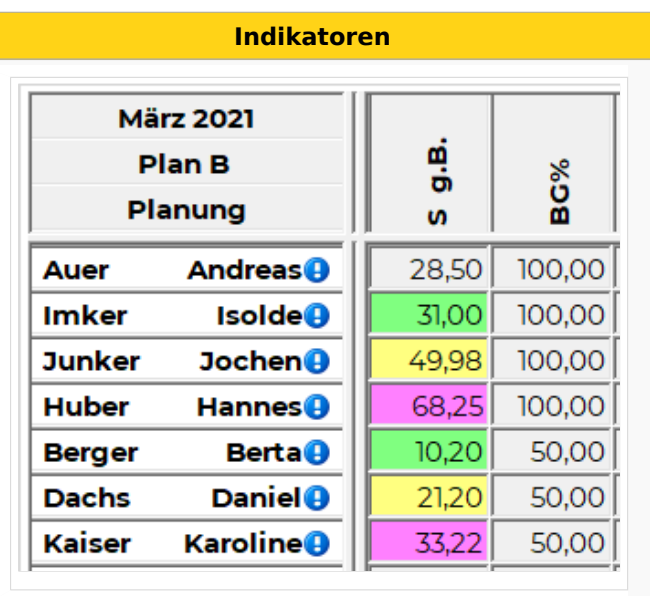

# Inhaltsverzeichnis

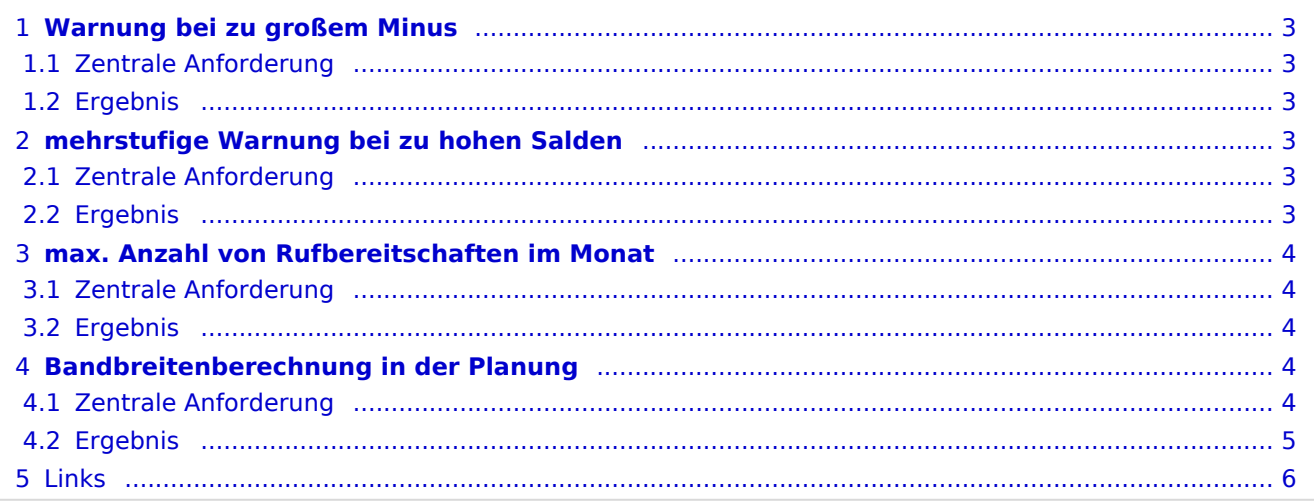

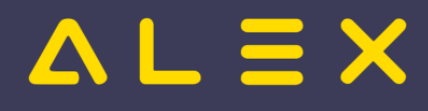

## <span id="page-2-0"></span>**Warnung bei zu großem Minus**

### <span id="page-2-1"></span>Zentrale Anforderung

- $\bullet$ Bei der Abrechnung wurde eingestellt, dass am Ende des Jahres Minusstunden unter -20 automatisch verfallen.
- Die betroffenen Mitarbeiter sollten auf einen Blick erkenntlich sein.
- Der Status kann trotzdem gewechselt werden, es handelt sich hier nur um eine visuelle Warnung.

### <span id="page-2-2"></span>Ergebnis

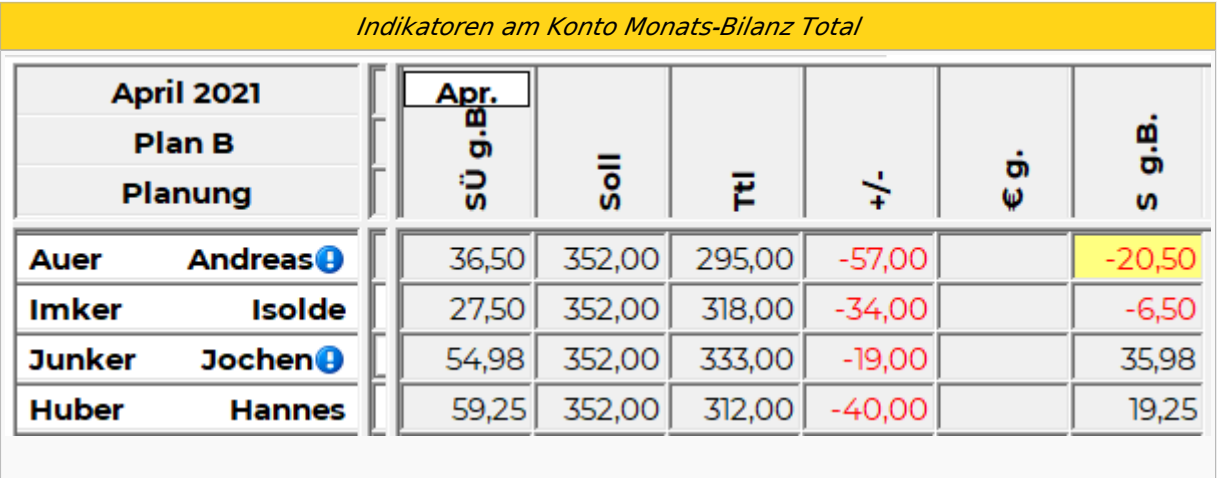

# <span id="page-2-3"></span>**mehrstufige Warnung bei zu hohen Salden**

### <span id="page-2-4"></span>Zentrale Anforderung

- $\bullet$ Die Mitarbeiter sollten nur max. ein Wochensoll mitnehmen.
- $\bullet$ Die Mitarbeiter sind Selbstbediener und haben Einsicht in ihren Plan, die Farbe dient als Hinweis dafür, dass sie Zeitausgleich beantragen sollten.
- $\bullet$ ab 30 h soll der Saldo bereits gelb werden
- ab 40 h : orange
- $\bullet$ ab  $60 h : rot$
- $\bullet$ für Teilzeit-Mitarbeiter gelten diese Grenzwerte aliquot

### <span id="page-2-5"></span>Ergebnis

*Indikatoren in drei Farben für hohe Salden*

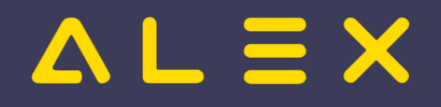

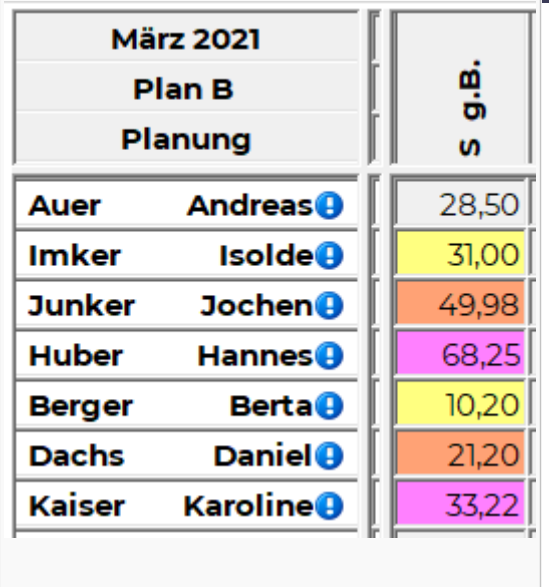

## <span id="page-3-0"></span>**max. Anzahl von Rufbereitschaften im Monat**

### <span id="page-3-1"></span>Zentrale Anforderung

- Die Mitarbeiter dürfen maximal 6 Rufbereitschaften je Kalendermonat machen.
- $\bullet$ Bei einer Überschreitung in der Planung soll der Status nicht gewechselt werden können.

### <span id="page-3-2"></span>Ergebnis

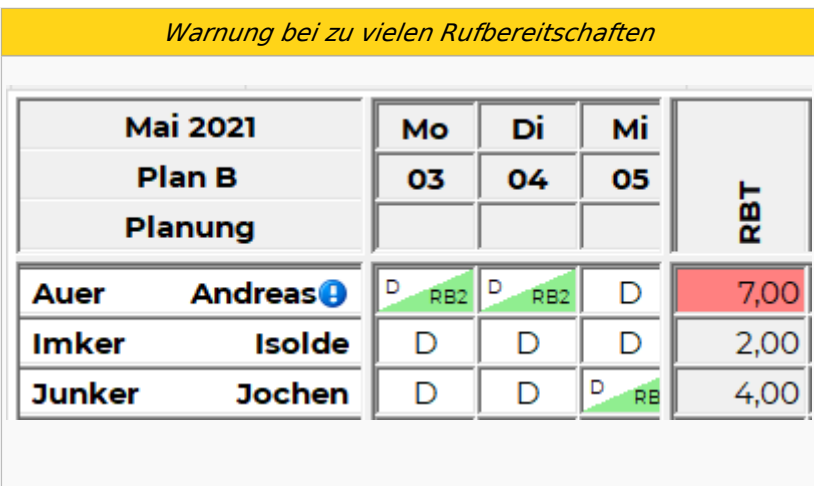

# <span id="page-3-3"></span>**Bandbreitenberechnung in der Planung**

### <span id="page-3-4"></span>Zentrale Anforderung

Vollzeitmitarbeiter dürfen zwischen 140 und 190 Stunden pro Monat verplant werden.

Für Teilzeit gilt diese Grenze aliquot -> bei 50%-Teilzeitbeschäftigung liegt die Bandbreite somit zwischen 70 und 95 Stunden.

- Überschreitung der Grenze
	- $\circ$  Das Konto "Total" wird rot hinterlegt
	- Kein Statuswechsel ins "*Ist*" möglich

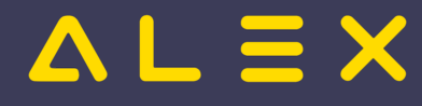

- Unterschreitung der Grenze
	- $\circ$  Das Konto "Total" wird blau hinterlegt
	- Kein Statuswechsel ins "*Ist*" möglich

### <span id="page-4-0"></span>Ergebnis

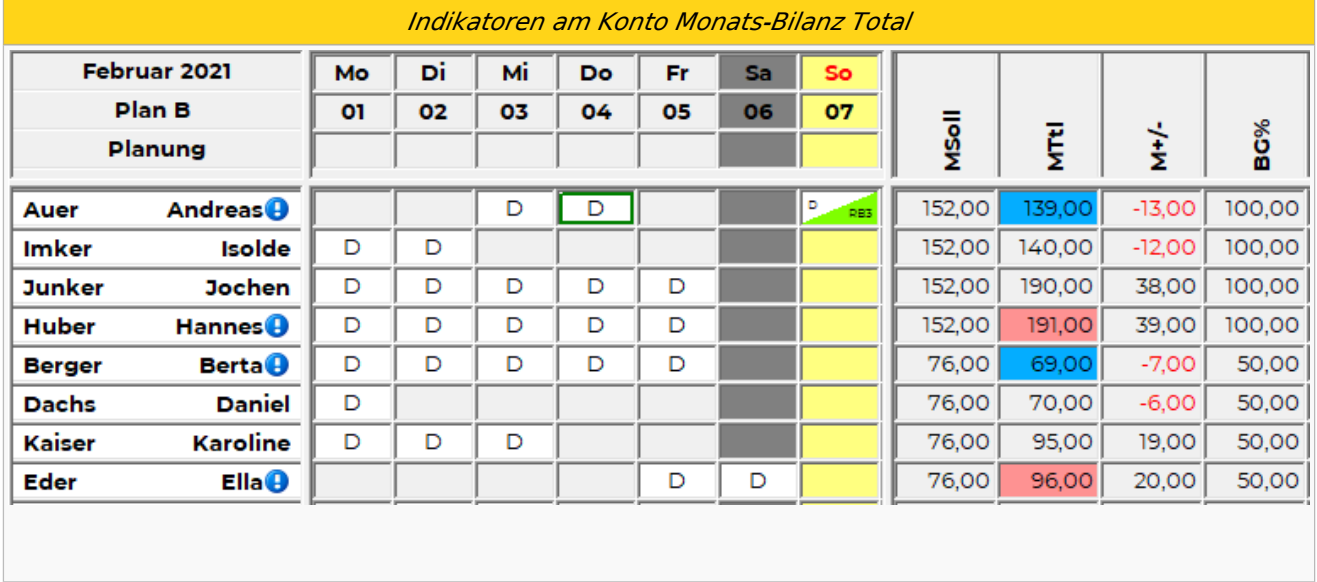

#### Möchte man den Status von Planung auf Ist wechseln, erscheint folgende Fehlermeldung:

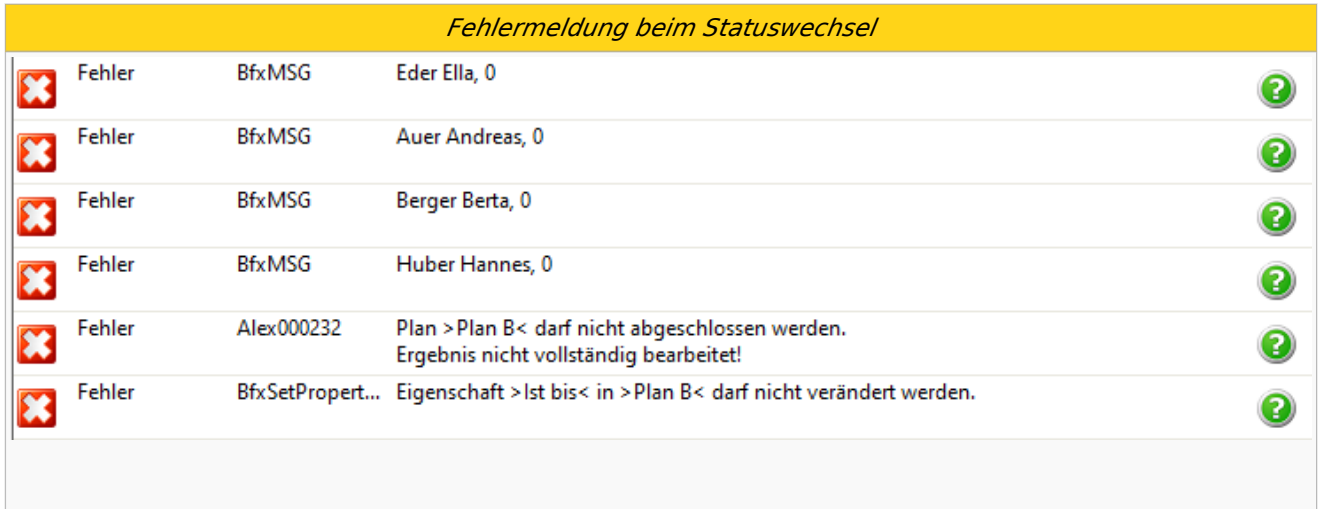

Im Meldungsfenster und im Tooltip beim Mitarbeiternamen werden folgende Hinweise angezeigt :

Meldungsfenster für obiges Beispiel

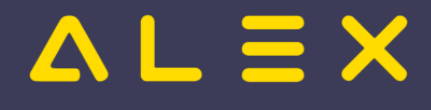

#### Auer Andreas, 0

Ergebnis nicht vollständig bearbeitet: Monats-Bilanz Total (MTtl) = 139,00

#### Huber Hannes, 0

Ergebnis nicht vollständig bearbeitet: Monats-Bilanz Total (MTtl) = 191,00

#### Berger Berta, 0

Ergebnis nicht vollständig bearbeitet: Monats-Bilanz Total (MTtl) = 69,00

#### Eder Ella, 0

Ergebnis nicht vollständig bearbeitet: Monats-Bilanz Total (MTtl) = 96,00

### <span id="page-5-0"></span>**Links**

- $\bullet$ [Funktionsbeschreibung](https://alexwiki.bitfactory.at/wiki/Indikatoren)
- $\bullet$ [Parametrierung](https://alexwiki.bitfactory.at/wiki/Indikatoren/Parametrierung)